# **Informationen zu Konferenzschaltungen**

# **Tätigen eines Konferenzgesprächs**

- - Die sehr schnell blinkende grüne LED-Anzeige neben der Anruf-/Leitungstaste zeigt an, dass der Anruf auf Konferenzschaltung gesetzt wird. Befindet sich der aktive
- 2. Wählen Sie die gewünschte Nummer.
- 3. Drücken Sie Konferenz, um diesen Teilnehmer dem laufenden Gespräch hinzuzufügen.

### **Halten einer Konferenzschaltung**

Wenn Sie eine Konferenzschaltung auf Halten setzen, können die anderen Teilnehmer immer noch miteinander sprechen.

- 1. Drücken Sie während einer Konferenzschaltung die Taste Halten.
- 2. Drücken Sie die Taste Halten erneut, um das Konferenzgespräch fortzusetzen.

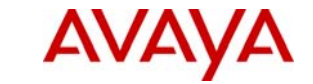

# 1. Drücken Sie während eines aktiven Anrufs die Taste Konferenz.<br> **Avaya one-X™ Deskphone Value Edition in Edition Anruf Anruf Anruf Annuf Annuf Annuf Annuf Annuf Annuf Annuf Annuf Annuf Annuf Annuf Annuf Annuf Annuf A**

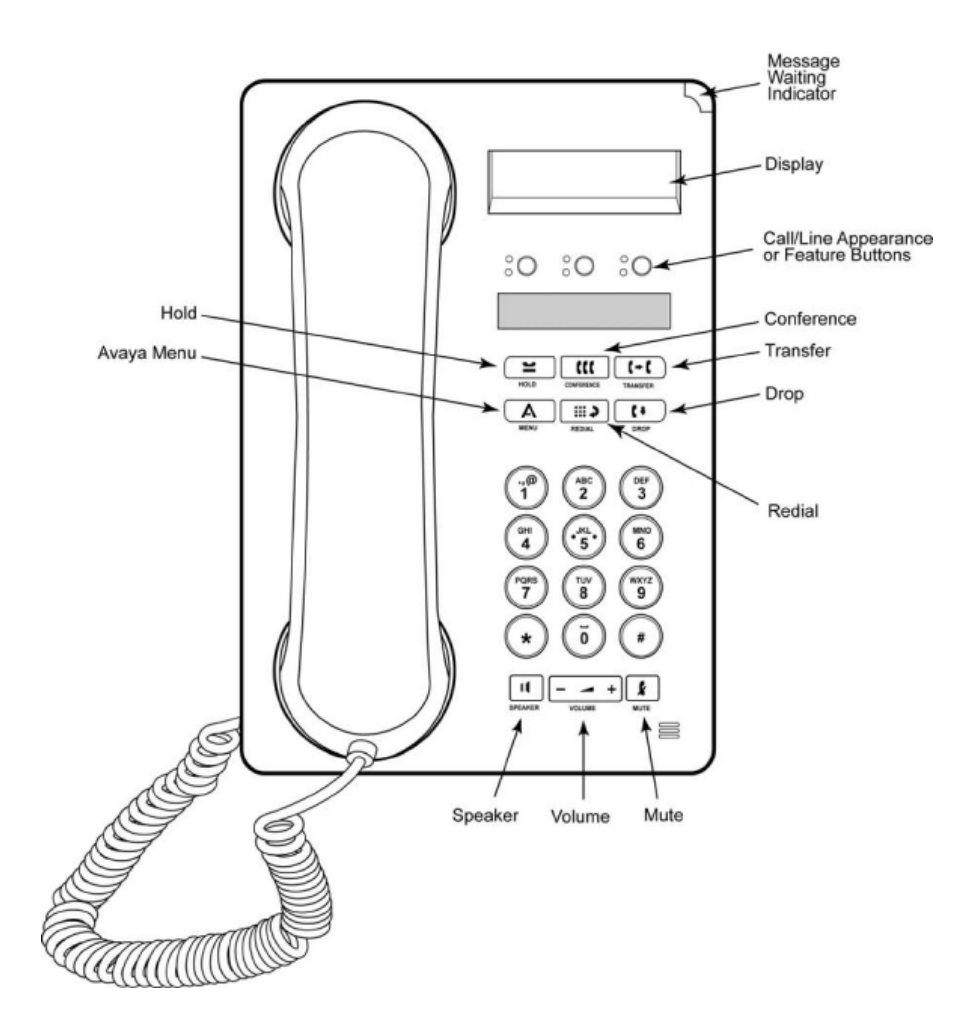

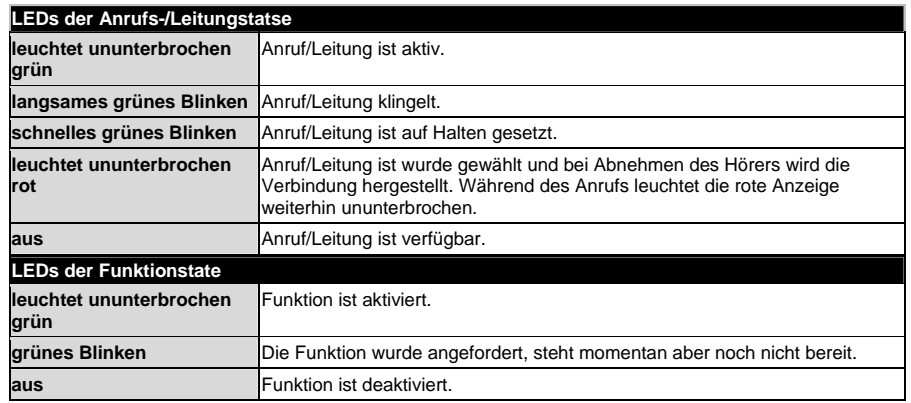

### **Beantworten eines Anrufs**

- Wenn Sie nicht in einem anderen Gespräch sind, nehmen Sie den Hörer ab oder drücken Sie die Anruf-/Leitungstaste mit einer grün blinkenden LED-Anzeige oder drücken Sie Lautsprecher, um über die Freisprecheinrichtung zu antworten.
- Wenn Sie in einem anderen Gespräch sind, drücken Sie die Anruf-/Leitungstaste mit einer grün anderen Zum zu den Akustikoptionen zu gelangen. blinkenden LED-Anzeige, um den eingehenden Anruf entgegenzunehmen. 3. Drücken Sie \*, um Akustik auszuwählen.
	- <sup>o</sup> Wenn die Funktion Autom. Halten von Ihrem Systemadministrator aktiviert worden ist, können Sie einen anderen Anruf entgegennehmen, ohne vorher einen aktiven Anruf auf Halten setzen zu müssen. Falls Autom. Halten nicht aktiviert ist, müssen Sie Ihren aktiven Anruf auf Halten setzen, bevor Sie einen eingehenden Anruf entgegennehmen können, da ansonsten die Verbindung mit dem aktiven Anruf abgebrochen wird.

- **Tätigen eines Anrufs**<br>1. Nehmen Sie den Hörer ab und drücken Sie Lautsprecher oder drücken Sie die Taste einer **1. Nehmen Sie die Rautetaste #, um fortzufahren.**<br>1. Nehmen Sie den Hörer ab und drücken Sie Lautsprecher ode verfügbaren Leitung. 2. Drücken Sie die Sternchentaste \*, um die Option Anzeige zu wählen.<br>Werfügbaren Leitung.
- 

- 1. Drücken Sie die Taste Halten, um Ihren aktiven Anruf auf Halten zu setzen. Die schnell blinkende Drücken Sie die Taste Halten, um Ihren aktiven Anruf auf Halten zu setzen. Die schnell blinkende<br>1. Drücken Sie die Taste A. Drücken Sie die Taste A. Drücken Sie die Taste A. Drücken Sie die Taste A.
- 2. Führen Sie einen der folgenden Schritte durch, drücken Sie die Anruf-/Leitungstaste des Anrufs, den rumen sie wieder aufgenoen schme durch, uncken Sie die Anfungusten des Anfus, den erweiterten. Drücken Sie #, um zu den erweiterten Funktionen zu gelangen.<br>Sie wieder aufnehmen möchten.

- 1. Wenn der Anruf, den Sie umleiten möchten, gegenwärtig nicht aktiv ist, drücken Sie die Anruf-<br>1. Wenn der Anruf, den Sie umleiten möchten, gegenwärtig nicht aktiv ist, drücken Sie die Anruf-/Leitungstaste für den Anruf. 5. Drücken Sie \*, um Sprache auszuwählen.
- - Die sehr schnell blinkende grüne LED-Anzeige neben der Anruf-/Leitungstaste zeigt an, dass 7. Drücken Sie \*, um die Auswahl zu speichern. der Anruf umgeleitet wird. Befindet sich der aktive and the stative Sie erwahl zu bestätigen, oder 6, um die Änderungen rückgängig zu machen.
- 3. Wählen Sie die gewünschte Nummer.
	- 1. Um den Anruf an einen gegenwärtig gehaltenen Anruf umzuleiten, drücken Sie die Anruf- /Leitungstaste für den gehaltenen Anruf.
- 4. Drücken Sie die Taste Umleiten erneut oder hängen Sie auf, um die Umleitung abzuschließen.

# **LED-Anzeigen Informationen zum Avaya-Menü**

Über das Avaya-Menü können Sie die Telefoneinstellungen vornehmen und Ihren Wünschen anpassen, die Displaysprache auswählen, Netzwerkeinstellungen anzeigen und sich abmelden. Drücken Sie die Taste A, um das Avaya-Menü aufzurufen. Zum Beenden des Avaya-Menüs drücken Sie die Taste A zweimal.

Das Avaya-Menü besteht aus fünf Untermenüs:

- **Anzeige**  Hier können Sie die Helligkeit und den Kontrast des Displays einstellen und optische Ruftöne ein- bzw. ausschalten.
- •**Akustik**

•

•

- Hier können Sie den Rufton auswählen sowie Tastentöne und Fehlertöne ein- bzw. ausschalten. **Erweitert**
- Hier können Sie die Displaysprache auswählen, die automatische Verstärkungsregelung (AGC) für Hörer und Lautsprecher einstellen oder eine manuelle Sicherung oder Wiederherstellung einleiten, falls Ihr Büro über einen Sicherungs-/Wiederherstellungsdateiserver verfügt. Wenden Sie sich mit diesbezüglichen Fragen an Ihren Systemadministrator.

### **Anpassen von Helligkeit oder Kontrast des Displays**

- 1. Drücken Sie die Taste A.
- 2. Drücken Sie die Rautetaste #, um fortzufahren.
- 3. Drücken Sie die Sternchentaste \*, um die Option Anzeige zu wählen.
- **Telefon grundlegende Funktionen** 4. Drücken Die # um Helligkeit oder Kontrast auszuwählen.
	- 5. Drücken Sie oder + auf der Lautstärketaste, um die Helligkeit oder den Kontrastanzupassen.

# **Ändern des Ruftons**

- 1. Drücken Sie die Taste A.
- 
- 
- 4. Drücken Sie oder + auf der Lautstärketaste, um einen Rington auszuwählen.

# **Ein- bzw. Ausschalten der optischen Ruftöne**

Wenn die Option Optische Ruftöne eingeschaltet ist, blinkt die LED-Anzeige in der rechten oberen Ecke des Telefons bei eingehenden Anrufen. Sie können optische Ruftöne ein-oder ausschalten.

- 1. Drücken Sie die Taste A.
- 
- 
- 2. Wählen Sie die Nummer, die Sie anrufen möchten. Christen Sie an der antwerpen sie zu gelangen. Drücken Sie angen möchten. Drücken Sie angen zu gelangen. 2. Drücken Sie angen der sie angelangen.
- **Halten eines Anrufs** 5. Drücken Sie oder + auf der Lautstärketaste, um die optischen Ruftöne ein- oder auszuschalten.

- 
- 
- 3. Drücken Sie \*, um Erweitert auszuwählen. **Umleiten eines Anrufs** 
	-
	-
- 2. Drücken Sie Umleiten. 6. Drücken Sie #, um zur gewünschten Sprache zu gelangen. 6. Drücken Sie #, um zur gewünschten Sprache zu gelangen.
	-
	-